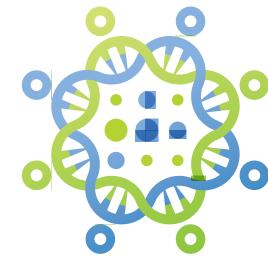

# GENOMESPACE: An Environment for Frictionless Bioinformatics

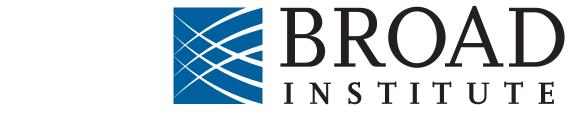

Michael Reich, Ted Liefeld, Marco Ocana, Dongkeun Jang, Jon Bistline, James Robinson, Peter Carr, Barbara Hill Nathalie Pochet, Diego Borges-Rivera, Thorin Tabor, Helga Thorvaldsdóttir, Aviv Regev, Jill P. Mesirov

### **Features**

GenomeSpace makes it easy for researchers to use the tools they already know to perform analyses and to find other tools that can help them extend their research into cloud based storage.

GenomeSpace features include:

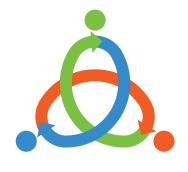

Seamless transfer of data between tools GenomeSpace automatically converts file formats, removing the need to write scripts and "glue" code.

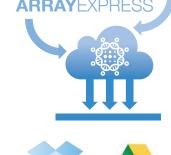

Genome-

Space

**Enabled** 

**Portals** 

tools without the need to download first. Connect your own cloud storage accounts

# Interface account Upload Create Subdirectory View directory link ☐ log\_tr₁ Convert Context One click launching of analysis tools Launch on File on your selected groups of users. your desktop.

## Recipes

A collection of "recipes" provides quick guides to accomplishing tasks using the GenomeSpace tools:

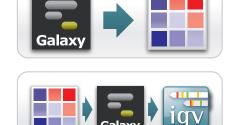

Preprocess and quality check RNA-Seq data

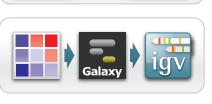

Identify and annotate coding variants from whole exome sequencing (WES) data

Identify biological functions for genes in copy

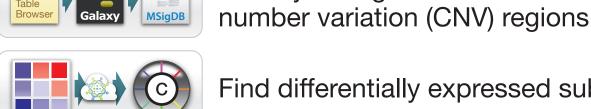

Find differentially expressed subnetworks Find differentially expressed genes in

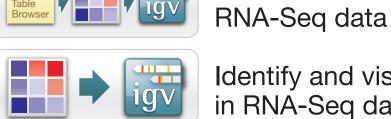

Identify and visualize expressed transcripts in RNA-Seq data

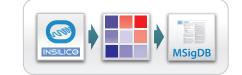

Identify an up- or down-regulated pathway from expression data

# Using Galaxy with GenomeSpace

Galaxy users can send data easily between Galaxy and their GenomeSpace cloud storage:

### Importing Data from GenomeSpace to Galaxy

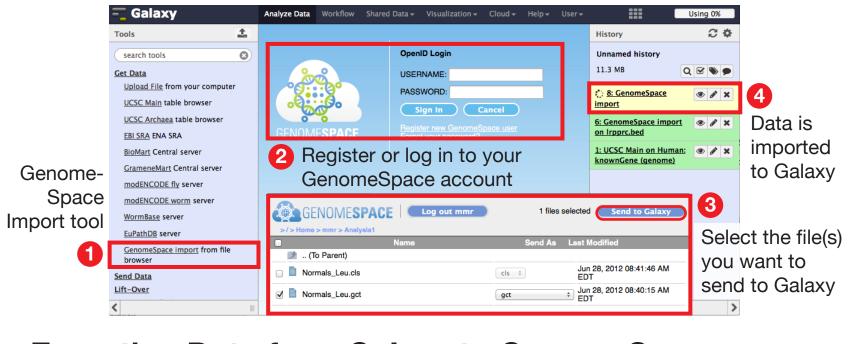

### **Exporting Data from Galaxy to GenomeSpace**

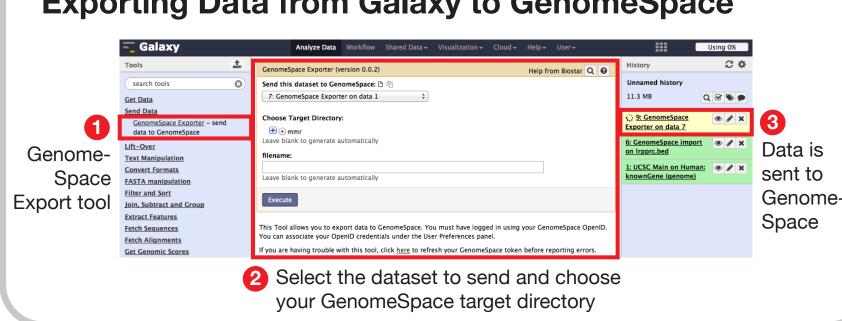

### **Genomica** (Weizmann Institute)

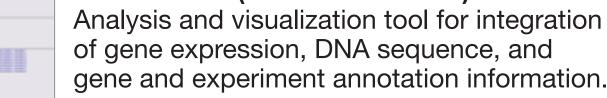

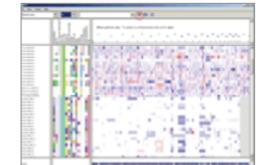

IGV (Broad Institute)

flow cytometry, etc.

**GenomeSpace Enabled Tools** 

Cytoscape (UCSD)

**Galaxy** (Penn State University)

Scientific workflow and data and analysis

Visualize and analyze molecular interaction

platform providing a large number of

sequence and genome analysis tools.

networks and biological pathways

**GenePattern** (Broad Institute)

Analysis and workflow platform with

hundreds of genomics tools for gene

expression, sequence variation, proteomics,

High-performance visualization tool for interactive exploration of large, integrated genomic datasets.

# 

**UCSC Browser (UCSC)** Convenient access to the underlying UCSC browser database, including the reference sequence and working draft assemblies for a large collection of genomes.

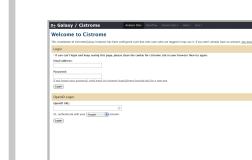

**Cistrome (Dana-Farber)** 

ChIP-chip- and seq-tools for peak calling and correlation, genome feature association, gene expression analyses, and motif discovery.

### **Gitools (PRBB)**

Framework for analysis and visualization of genomic data using interactive heatmaps that also allows data to be imported from various sources.

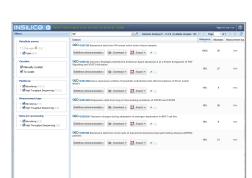

**InSilico DB** (University of Brussels) Powerful and intuitive interface to a large repository of gene expression datasets, including the contents of Gene Expression Omnibus (GEO).

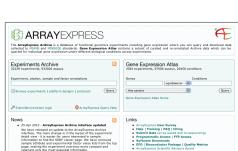

**ArrayExpress** (EMBL-EBI)

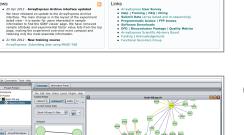

Database of functional genomics (microarray and HTS) data

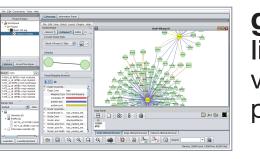

geWorkbench (Columbia University) lintegrated suite of tools for the analysis and

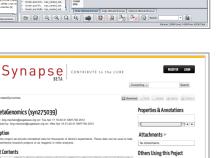

visualization of gene expression, sequence, protein structure, and systems biology.

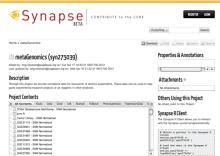

**Synapse** (Sage Bionetworks) Platform designed to facilitate collaboration

within and among scientific teams, access to large-scale genomics data sets, and integration with analysis tools and programming environments.

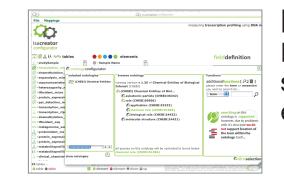

**ISAcreator** (U. of Oxford) Metadata tracking tools to manage life science, environmental, and biomedical

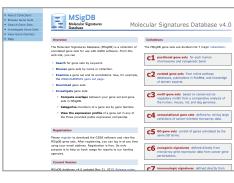

MSigDB (The Broad Institute) Online tools for a large curated collection of annotated gene sets.

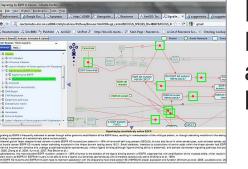

Reactome (OICR) - Available soon

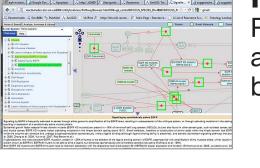

Reactome is a curated database of pathways and reactions (pathway steps) in human

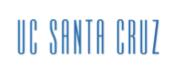

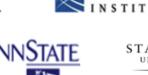

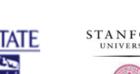

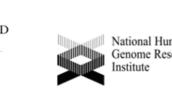

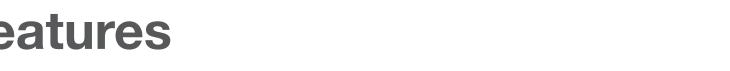

new areas. Registration is free and includes 20GB of

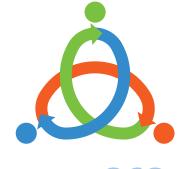

Easy import of data from public repositories Users can transfer data directly from Web-based resources to their genomics

Add your own Dropbox, Amazon or (coming soon) Google Drive accounts easily.

GenomeSpace is an NIH-funded project.

**Project Achilles** is a systematic effort aimed at identifying and cataloging genetic vulnerabilities across hundreds of genomically characterized cancer cell

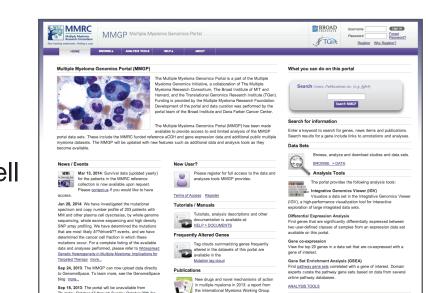

1. User saves the expression

transcription factors to

2. User performs differential

expression data loaded

expression using the

from GenomeSpace.

**Compute differentially** 

expressed transcription

a. Perform differential expression

analysis to determine genes that

ted.tab 😂 Sep 02 02:24:36 PM; 21.1 MB TF.data.comp.marker.HSC.vs.Rer Aug 19 10:02:13 AM; 873.0 KB

TF.data.comp.marker.HSC.vs.Rest.fit.btl Aug 15 09:57:40 AM; 2.0 KB

significantly distinguish human

embryonic stem cells (hESCs)

versus differentiated cells.

data from the GO

GenomeSpace.

2 GenePattern

factors

The Multiple Myeloma **Genomics Portal** 

provides access to a reference set of multiple myeloma data as well as selected published multiple myeloma datasets.

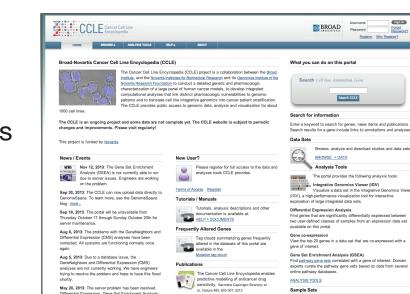

**The Cancer Cell Line** Encyclopedia

genomic data, analysis and visualization for approximately 1000 cancer cell lines.

# **How You Can Participate**

developers, and data repository providers who are interested in joining and expanding the GenomeSpace community. See www.genomespace.org

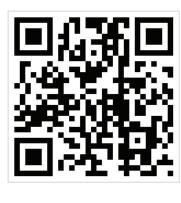

# Finding transcription factor regulators of human hematopoiesis

This example GenomeSpace scenario reproduces part of the Differentation Map analysis from the Regev lab paper in Cell, Novershtern et al, 2010

### **Extract transcription factors**

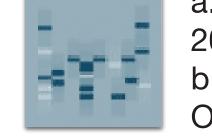

a. Load expression data containing 200 samples and 8000 genes b. Load a gene set containing Gene Ontology (GO) transcription factors

c. Save the expression data from only the GO transcription factors to the GenomeSpace Data Manager.

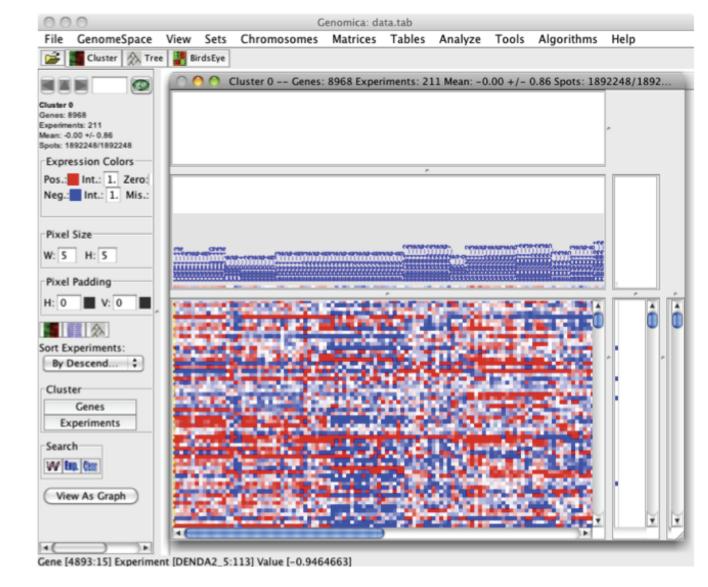

# SEES GENOMESPACE in Action

3. User loads the lineage-specific transcription factors generated

in GenePattern to Genomica

between tools.

4. User uploads bed annotation tracks to Galaxy and IGV through GenomeSpace.

through GenomeSpace.

# 3 Genomica

# **Identify module networks**

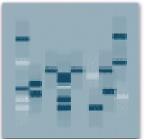

a. Compute module networks to determine coexpressed "modules" expression dataset.

generated by GenePattern potential regulators

b. Load the lineage-specific transcription factors

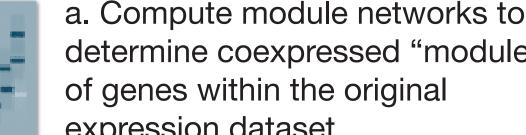

c. Use these two datasets to generate a list of

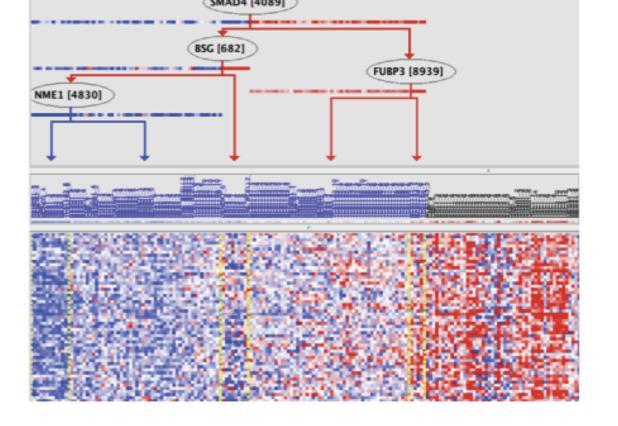

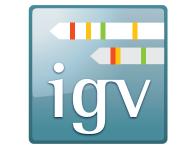

identified potential regulators and the previously published SNPs and linkage regions

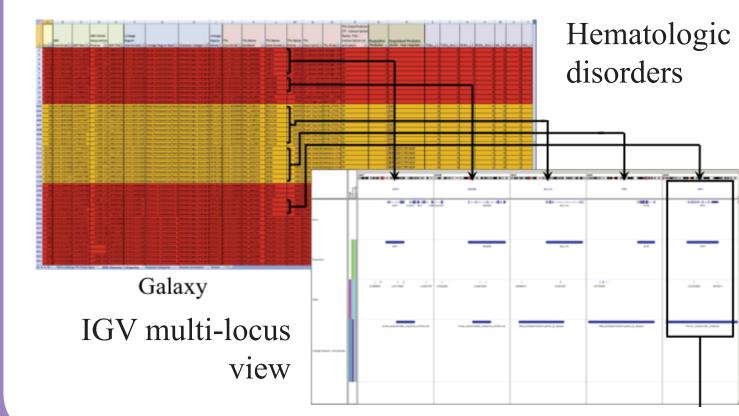

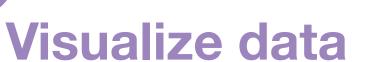

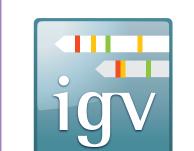

a. Load annotation tracks for the 3 types of data in step 4 into IGV b. View the concordance between the locations of the analytically

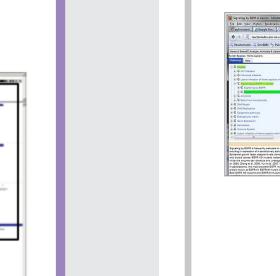

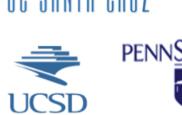

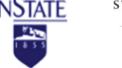

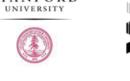

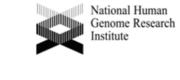

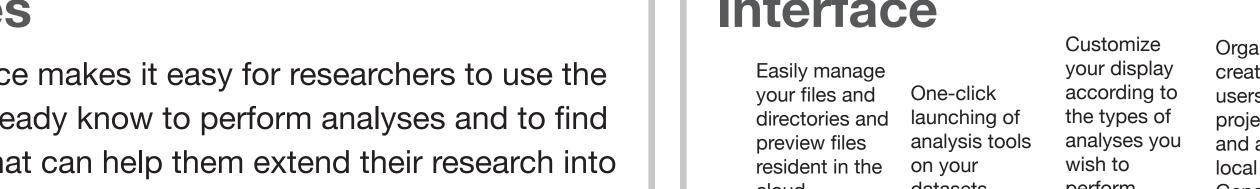

www.genomespace.org

At each step, GenomeSpace performs all data conversions and transfers

provides public access to

## We are seeking genomic researchers, bioinformatics tool

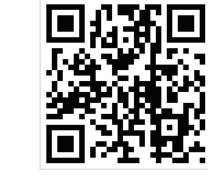

# 4 Galaxy

# Compute overlaps

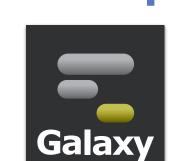

a. Upload annotation tracks for the genomic locations of the regulators, a set of previously published SNPs and a set of linkage regions from a genome-wide association study.

b. Run an overlap analysis to determine the intersection of putative regulators, SNPs, and linkage regions